# **¿Cómo configurar un seguro de anulación?**

### Requisitos previos: localizar una compañía de seguros

Antes de ofrecer este servicio, es necesario tener firmado un contrato previo con una compañía de seguros puesto que será, en efecto, quien proceda al reembolso de los clientes finales.

Se ha desarrollado un nuevo informe a medida que le permitirá enviar a su aseguradora los detalles de todas las personas que se hayan suscrito a un seguro de anulación y cuáles son los productos asegurados.

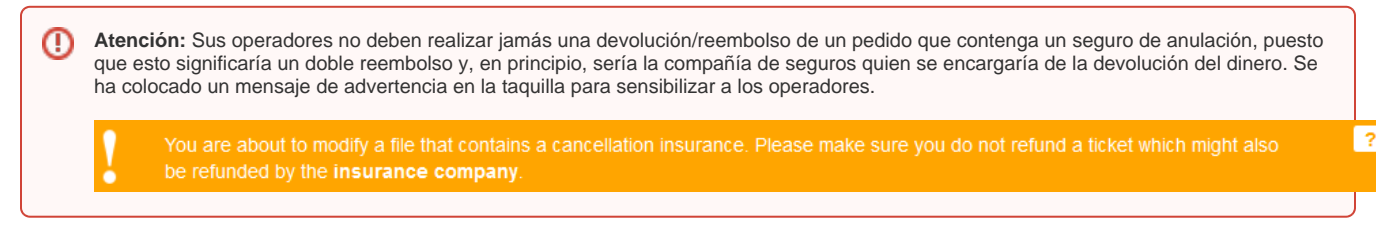

## Configuración en sólo 4 etapas

En la configuración SecuTix, en el contexto organismo, navegue hasta el seguro de anulación que se encuentra en el mismo lugar que las Promociones y las Ventas Cruzadas:

Catálogo > Varios > Seguro de Anulación

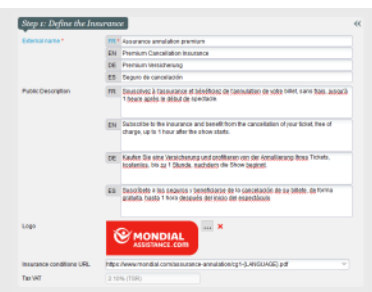

#### **Etapa 1: Defina el seguro**

Elija el nombre de su producto «seguro» y describa las principales ventajas del producto en su descripción. Podrá incluir una imagen: le recomendamos que añadan una imagen enlazada a la compañía de seguros para sacar partido de su prestigio a la hora de asegurar a sus clientes.

Con respecto a las condiciones de seguro, puede insertar un enlace en su página web o directamente en un PDF. El contenido se abrirá en una ventana modal para garantizar que el usuario no salga del proceso de compra. También, con el «placeholder»{LANGUAGE}, podrá ofrecer el contenido en el idioma que desee:

https://mabilletterie.com/faq/conditions-{LANGUAGE}.pdf se convierte en (mientras que el usuario navega en francés): <https://mabilletterie.com/faq/conditions-fr.pdf>

#### **Etapa 2: Fije los niveles de las primas**

La prima que se debe abonar para que sea asegurado se define en función del total (de los productos asegurados) de un pedido y funcionan por niveles.

Defina la cantidad mínima que sea posible asegurar y cómo aumenta la prima.

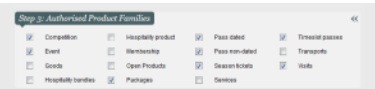

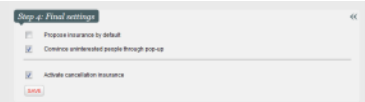

#### **Etapa 3: Seleccione las familias de productos**

Marque las casillas de las familias de productos que desee incluir en el seguro de anulación.

#### **Etapa 4: Configuraciones finales**

Las últimas configuraciones corresponden a la venta en línea.

En primer lugar, es posible determinar si el seguro se marque por defecto o no en la cesta de sus compradores.

En segundo lugar, es posible activar el modo «pop-up» que afecta a la gente que no haya cogido el seguro de anulación: la ventana emergente les aparece justo antes de hacer el pago para confirmar que no han perdido la oportunidad de contratar el seguro de anulación y maximizando la tasa de conversión. Este modelo de interacción es una imitación de las prácticas de muchas de las grandes compañías aéreas.